## **Instructions for Accessing Faculty CATS Reports**

Select Tools on the left-hand side.

**Select CATS Reports - For Instructors.** 

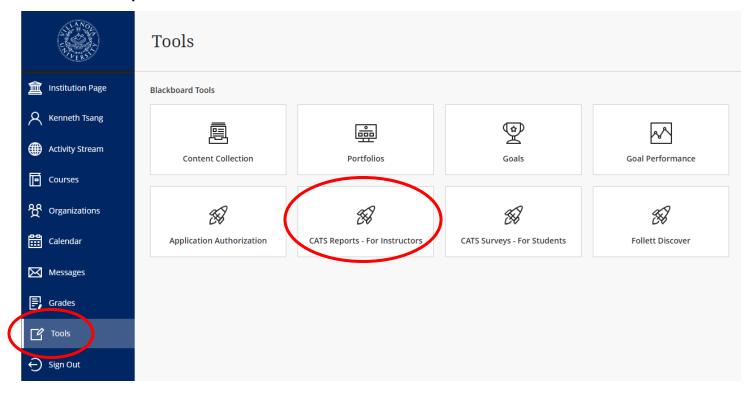

## Select a report to view.

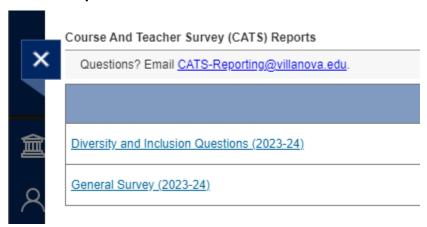